## **智行理财网** 恒星币安全交易平台 Bitget app下载地址是哪个

 恒星是一个用于价值交换的开源协议。服务器运行实现该协议的软件,并使用互 联网与其它恒星服务器连接并通讯,组成一个全球价值交换网络。每一个服务器都 存储一份此网络的所有"账户"的记录。这些记录被存到数据库中,称之为"总账 。服务器通过发起"事务"方式要求修改总账,事务指修改账户的状态——支出 余额或者修改账户属性。所有的服务器就哪一组事务被写入当前总账达成协议-这一过程被称为"共识"。共识过程有规律进行,通常每2-4秒进行一次。这可以 让每个服务器的总账副本保持同步和一致。

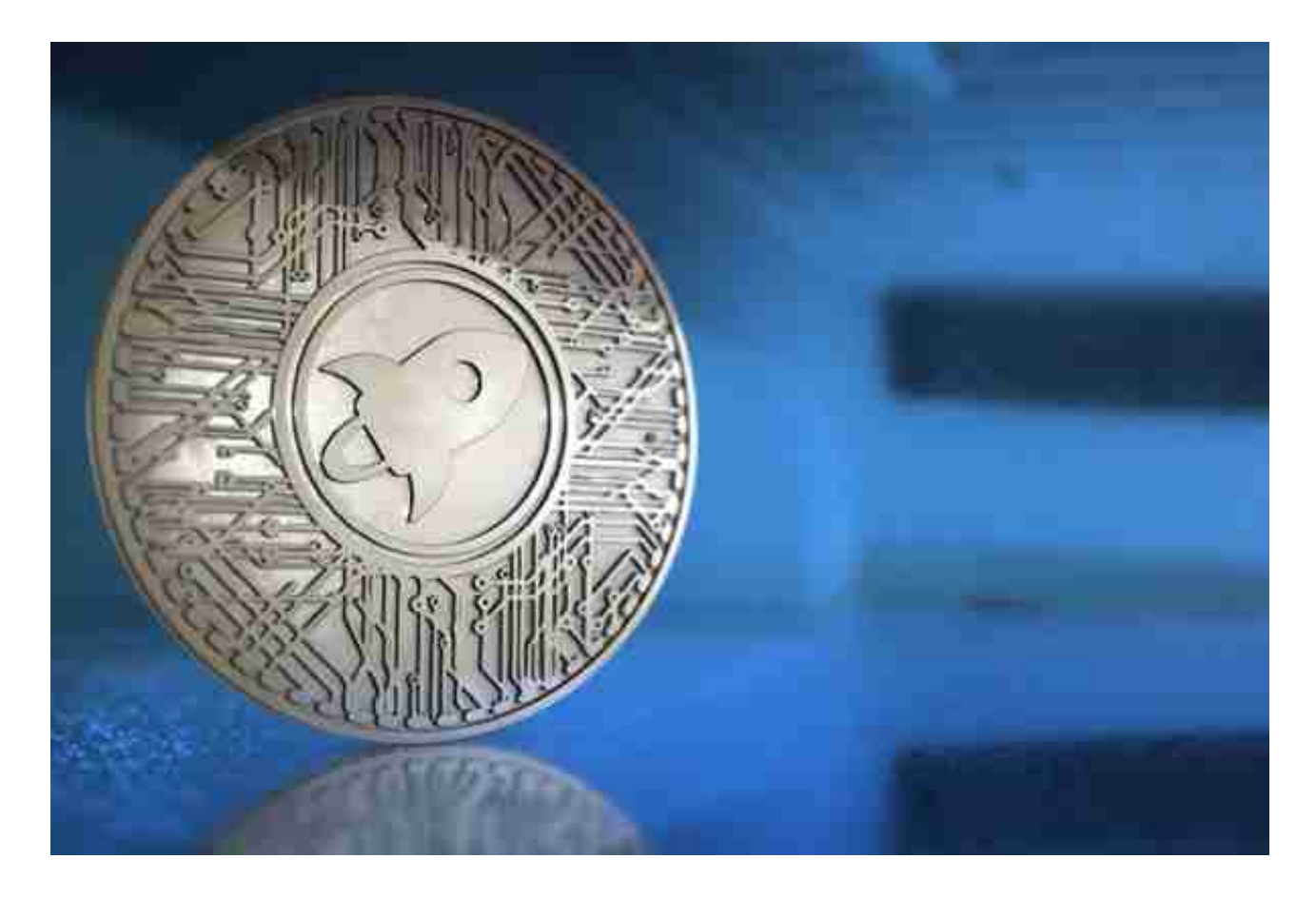

总账

 总账包含网络中每一个账户的记录,包括余额,信任线,以及挂单。它是恒星网 络某一时刻状态的"快照"。每一个恒星服务器都存有当前的总账,每一轮共识结 束后,确认一组事务会将总账从当前状态向前推进。根据存储条件限制,恒星服务 器不一定会保存之前事务的历史记录。

许多人想要了解如何下载Bitget交易平台,接下来就让我们来讲讲BG下载细节, 帮助你顺利下载安全交易平台。

下载Bitget APP: 在手机应用商店搜索"Bitget",或者在Bitget官网上下载APP

。点击下载后,等待下载完成。下载完成后,点击"打开"进入APP。

 安装Bitget APP:打开下载完成的Bitget APP。点击"安装"按钮,等待安装完 成。安装完成后,点击"打开"按钮进入APP。

 注册Bitget账号:打开Bitget APP,点击"注册"按钮。填写注册信息,包括手 机号码、验证码、登录密码等。点击"注册"按钮,完成注册。

 登录Bitget账号:打开Bitget APP,输入注册时填写的手机号码和密码。点击"登录"按钮,进入Bitget账号。

 使用Bitget APP:登录Bitget账号后,可以进行数字货币的交易、充值、提现等 操作。在APP首页可以查看数字货币的行情和交易深度。在"资产"页面可以查看 自己的数字货币资产和交易记录。

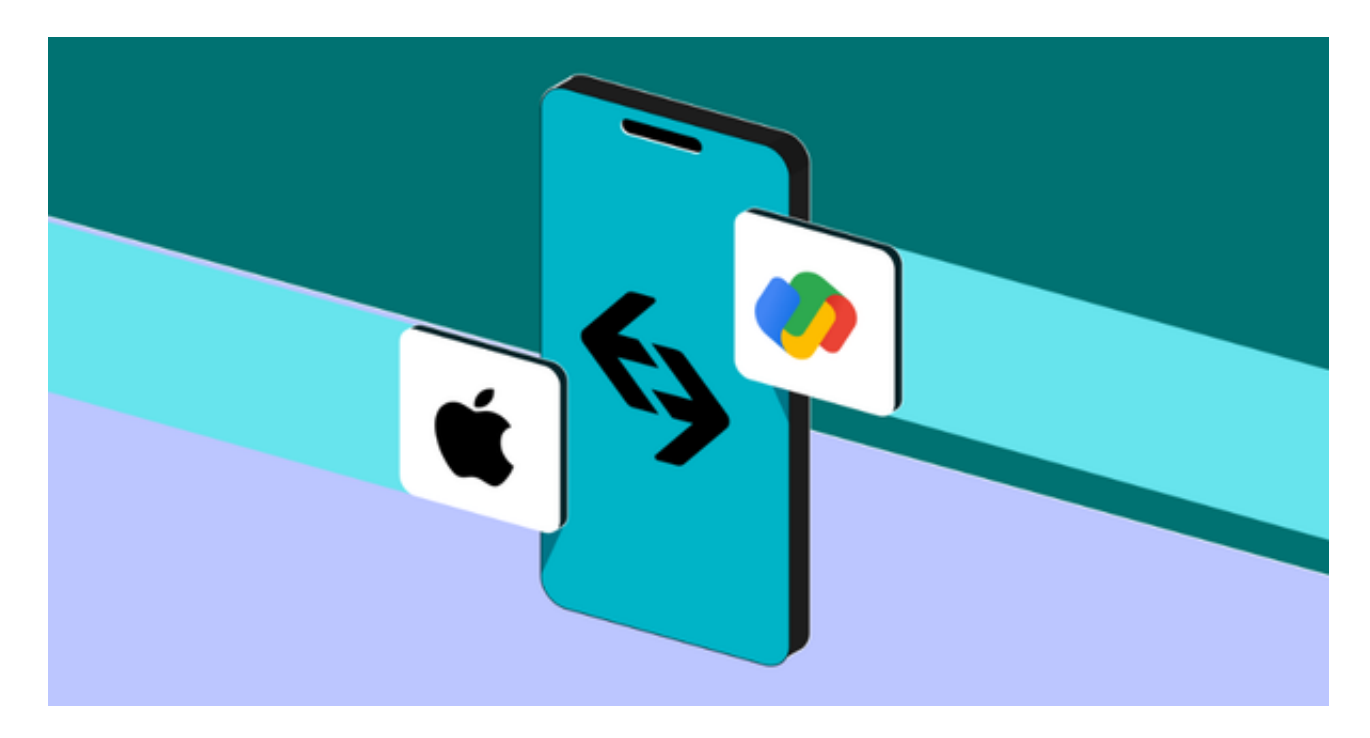

 Bitget APP是一款方便用户进行数字货币交易的工具,用户可以在手机上随时随 地进行交易。下载和安装Bitget APP非常简单,只需要在应用商店搜索或者在官网 上下载即可。注册和登录Bitget账号后,用户可以进行数字货币的交易、充值、提 现等操作。